## **Excel 2016 Datei erstellen**

Wenn sie bei Excel 2016 eine neue Datei erstellen wollen, wählen sie "Datei", dann auf den Tab "Neu" und suchen sich die jeweilige Vorlage aus.

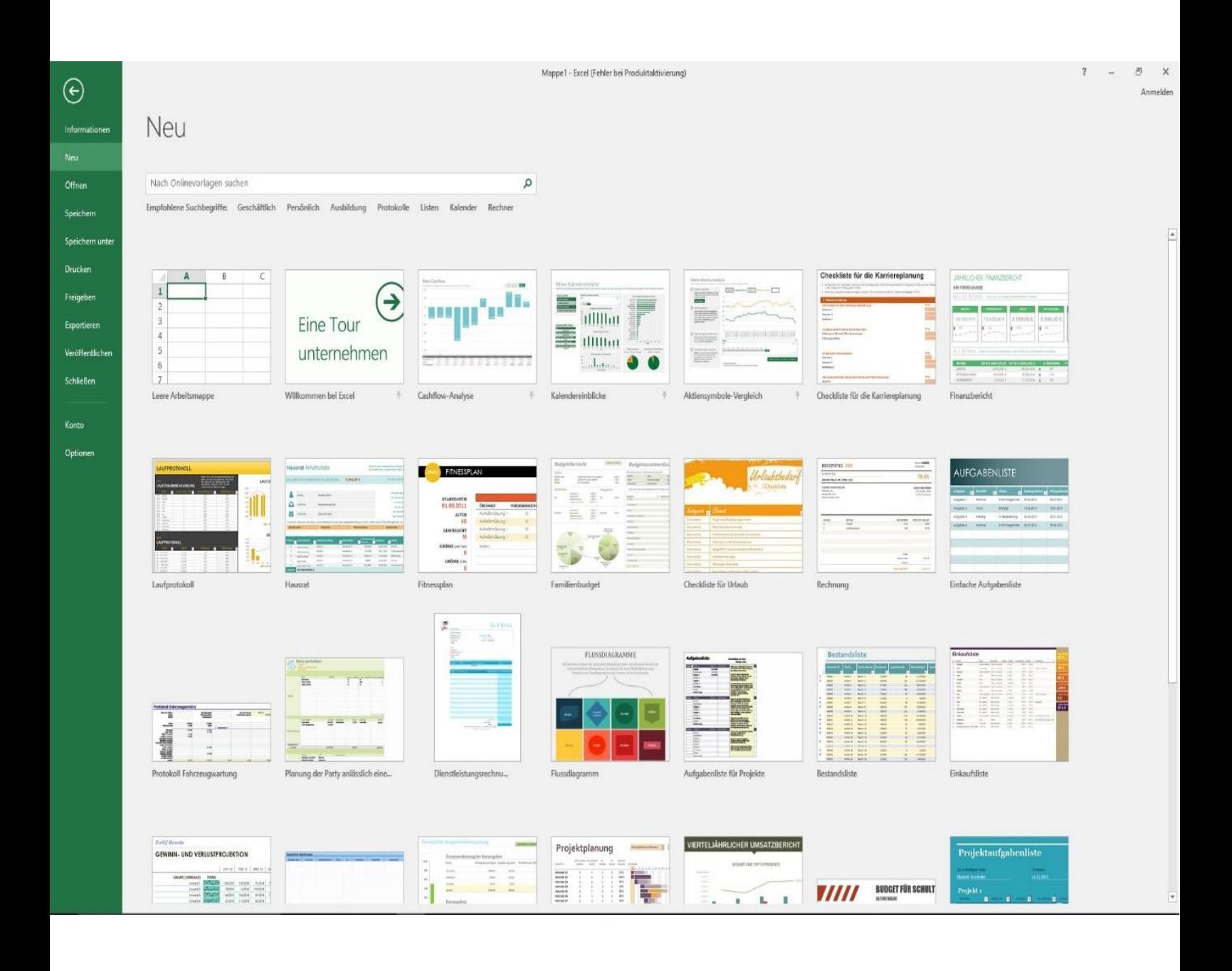